# **بنية الحاسوب ومبدأ عمله**

## **.1 تعاريف وأساسيات**

هو جهاز يعمل وفقا لمجموعة من **البرامج** المخزنة الستقبال **ومعالجة البيانات** تلقائيا لكي تعطي **معلومات** مفيدة نتيجة لتلك المعالجة. **(Traitement) : .1.1 المعالجةّ**

عملية قراءة وتخزين البيانات وفرزها وإجراء العمليات المختلفة عليها.

#### **.2.1 البرامج: )Programmes )**

لكي يقوم الحاسوب بإجراء عملية المعالجة فإنه بحاجة إلى من يخبره بما سيفعله .إذاً البرنامج هو مجموعة من الأوامر والتعليمات التي تخبر الحاسوب كيف سيعالج البيانات إلنتاج المعلومات التي يريدها المستخدم.

## **)Les données( :البيانات .3.1**

البيانات هي مجموعة م[ن](https://ar.wikipedia.org/wiki/%D8%AD%D8%B1%D9%81_(%D8%A3%D8%A8%D8%AC%D8%AF%D9%8A%D8%A9)) [الحروف](https://ar.wikipedia.org/wiki/%D8%AD%D8%B1%D9%81_(%D8%A3%D8%A8%D8%AC%D8%AF%D9%8A%D8%A9)) أ[و](https://ar.wikipedia.org/wiki/%D9%83%D9%84%D9%85%D8%A9) [الكلمات](https://ar.wikipedia.org/wiki/%D9%83%D9%84%D9%85%D8%A9) أ[و](https://ar.wikipedia.org/wiki/%D8%B1%D9%82%D9%85) [األرقام](https://ar.wikipedia.org/wiki/%D8%B1%D9%82%D9%85) أ[و](https://ar.wikipedia.org/wiki/%D8%B1%D9%85%D8%B2) [الرموز](https://ar.wikipedia.org/wiki/%D8%B1%D9%85%D8%B2) أ[و](https://ar.wikipedia.org/wiki/%D8%B5%D9%88%D8%B1%D8%A9) [الصور](https://ar.wikipedia.org/wiki/%D8%B5%D9%88%D8%B1%D8%A9) المتعلقة بموضوع معين . مثال على ذلك: بيانات الموظفين )األسماء - األرقام الوظيفية - المهن - الصور( بدون ترتيب ، وينتج عن هذه البيانات بعد المعالجة [معلومات.](https://ar.wikipedia.org/wiki/%D9%85%D8%B9%D9%84%D9%88%D9%85%D8%A9)

## **.4.1 المعلومات: )Information )**

فالمعلومات إذا تشير إلى البيانات التي تمت معالجتها إلى شكل له معنى.

## **.2 مبدأ عمل الحاسوب**

يمكن أن نلخص العمليات األساسية التي يقوم بها الحاسوب بما يلي:

- .1**استقبال البيانات**: تتم إدخال البيانات من قبل المستخدم بواسطة وحدات اإلدخال .
- .2**معالجة البيانات**: هي إجراء العمليات الحسابية والمنطقية على البيانات المدخلة ليتم الحصول على النتائج.
- .3**تخزين البيانات والمعلومات**: هي عملية حفظ وتخزين البيانات والمعلومات على وسائط التخزين الداخلية أو الخارجية.
- .4إ**خراج المعلومات**: هي عملية عرض المعلومات الناتجة عن إجراء العمليات الحسابية والمنطقية بواسطة وحدات اإلخراج.

#### **.3 المكونات الرئيسية لنظام الحاسوب**

يتكون نظام الحاسوب من ثالثة أجزاء أساسية تعمل سوية إلنجاز المهام وهي:

- Matériel -Hardware **المعدات**
- Logiciel-Software **البرمجيات**
- Users-Utilisateurs **المستخدمون**

## **Matériel -Hardware المعدات .1.3**

يشير هذا المصطلح إلى الأجزاء المادية المحسوسة التي يتكون منها نظام الحاسوب:

- **وحدة المعالجة المركزية**:) المعالج المركزي( (CPU; Traitement de Centrale Unité(

و هو أحد المكونات الأساسية للحاسوب و الذي يمثل عقل الحاسوب حيث يقوم بتسيير و تنسيق كل المهام و يقوم بتنفيذ التعليمات ومعالجة البيانات التي تتضمنها البرمجيات .تلخص مهامها فيمايلي:

- \* استقبال البيانات من وحدات اإلدخال المختلفة.
- \* معالجة هذه البيانات وفقا للتعليمات واألوامر المقدمة.
- \* إرسال ناتج المعالجة إلى وحدات اإلخراج والتخزين.

\* التحكم بسير هذه العمليات.

- **وحدات االدخال:** تستخدم هذه الوحدات إلدخال البيانات األولية للحاسوب اآللي بغرض معالجتها، وتختلف هذه الوحدات في أشكالها ومكوناتها تبعا لنوع البيانات المدخلة.

**- وحدات االخراج :** هي المعدات التي تستخدم إلخراج النتائج من جهاز الحاسوب مثل الشاشة، والطابعة، والسماعات، وغيرها. **- وحدات التخزين الخارجي**: هي األجهزة و األدوات التي يتم تخزين المعلومات و البرامج فيها بصفة مؤقتة أو دائمة نذكر منها:

, (Clé Usb ; flash Drive) , (CD: قرصDVD , ذاكرة (Clé Usb ; flash Drive) , القرص الصلب: (

بطاقة ذاكرة(Mémoire Carte(

-**الذاكرة المركزية** (Centrale Mémoire(

هي وحدة تخزن فيها المعلومات و تحتوي على قسمين:

--**الذاكرة الحية أو ذاكرة الوصول العشوائي** RAM

(direct accès à mémoire : Memory Access Random (وهي ذاكرة يتم تخزين األوامر والتعليمات والبيانات وأوامر نظام التشغيل عليها بصورة مؤقتة تمحى بمجرد انقطاع التيار الكهربائي عن الحاسوب.

## (Read Only Memory) ROM **الميتة الذاكرة**--

وهي ذاكرة يتم تخزين معلومات الشركة الصانعة والأوامر والبيانات الخاصة ببدء التشغيل عليها بصورة دائمة. ذاكرة للقراءة فقط، لا يمكن التخزين فيها و محتوياتها ثابتة.ال يمكن حذف المعلومات التي تحويها. تحوي برامج لبداية تشغيل الحاسوب. تحوي برنامج التعرف على الأجهزة الموصولة بالحاسوب. تستخدم لتخزين نظام الإدخال والإخراج الأساسي.

## **Logiciel-Softwareالبرمجيات2.3**

تستخدم الحواسيب نوعين من هذه البرامج برامج النظام System Software وبرامج التطبيقات Application Software .

## **) Logiciel système-System Software ( النظام برامج 1-2.3**

وأهم هذه البرامج هو برنامج نظام التشغيل System Operating-exploitation'd Système وهو عبارة عن :برنامج متخصص ينسق بين مكونات الحاسوب لتقوم بالوظيفة المطلوبة .كما يمكن من التعامل مع الحاسوب وإصدار األوامر له . وبالنهاية فهو وسيلة أساسية للتخاطب بين المستخدم والمكونات المادية.

**Logiciel d'application-Application Software التطبيقية البرامج 2-2.3**

وهي مجموعة من البرامج التي يتم تصميمها لحل المسائل العملية المختلفة وتنقسم إلى قسمين:

--**البرمجيات األساسية :**وهي عبارة عن البرمجيات التي تتعامل مع نظام التشغيل وتساعد في االستخدام العادي للحاسوب من جهة، وفي بناء التطبيقات المخصصة من جهة أخرى.

--**التطبيقات** :وهي عبارة عن برامج تؤدي عمال معينا .هذا العمل غير متعلق بعمل الحاسوب الداخلي وإنما موجه إلى المستخدم بالدرجة األولى لتسيير أموره وإدارة أعماله .ومن أمثلتها التطبيقات المكتبية والتطبيقات الهندسية.

# **Utilisateurs-Users المستخدمون 3.3**

ينقسم مستخدموا أنظمة الحواسيب إلى قسمين:

**المستخدمون النهائيون**: **(finaux utilisateurs Les** (وهم المستخدمون الذين يقومون باستثمار البرمجيات ألداء مهمة معينة. **المبرمجون: (Programmeurs (**هم عبارة عن األشخاص الذين يقومون بكتابة البرامج التي يستخدمها المستخدمون النهائيون.

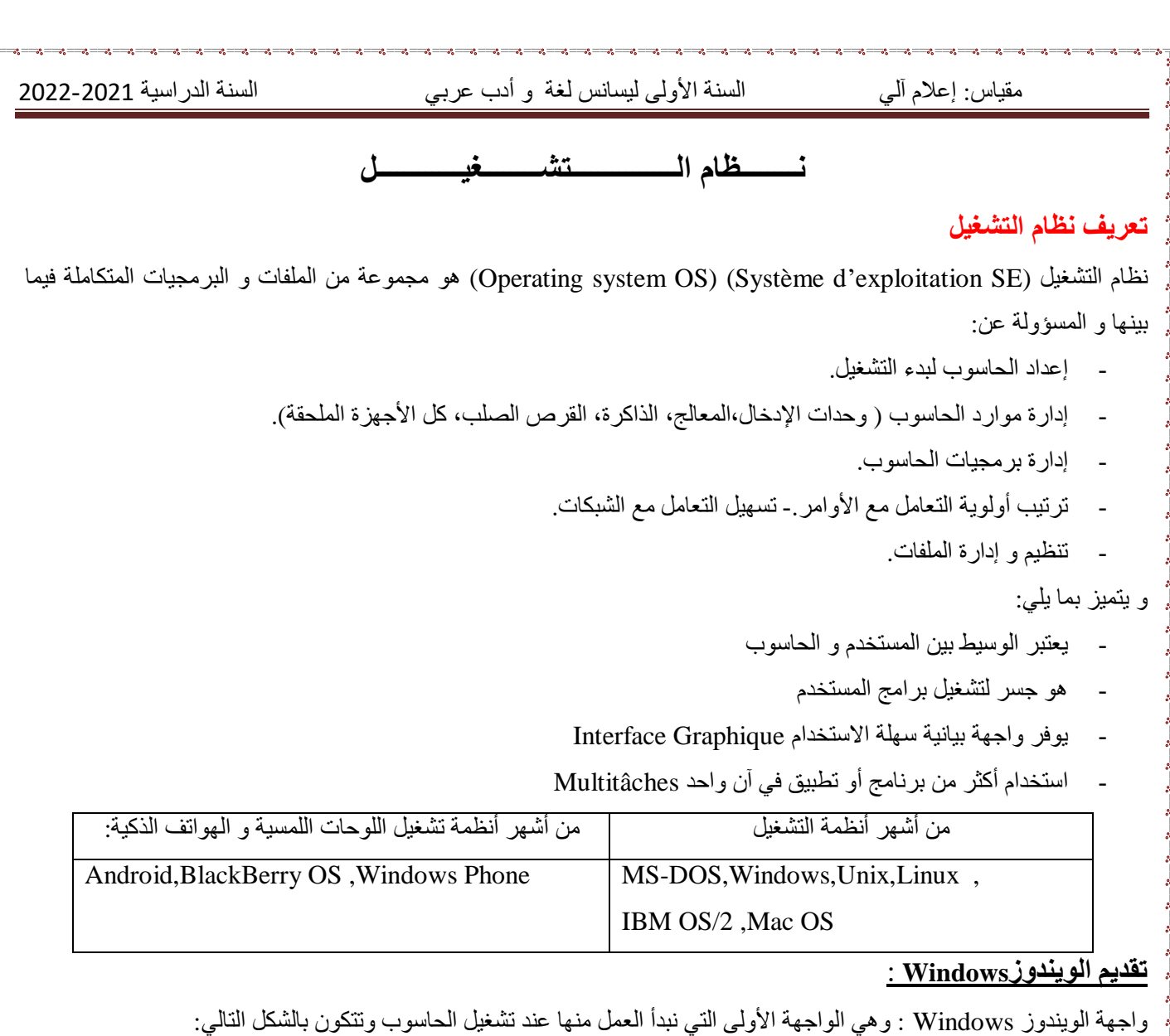

\***سطح المكتب**)Bureau (top disk يحتوي سطح المكتب على أيقونات (icônes (وخلفية الشاشة )أيقونات خاصة بالنظام وأيقونات وضعت من طرف المستخدم (.

\* **شريط المهام** )taches des Barre )يحتوي على الزر **ابدأ** )START ,Démarrer ( وكذلك تتموضع فوقه كل البرامج قيد التشغيل زيادة على رموز خاصة بـ: الساعة، اللغة، الصوت.....الخ

# **كيف تنظم المعلومات في الحاسوب:**

ينظم الوندوز المعلومات على شكل ملفات ومجلدات.

- **الملفات** : وهي كل المعلومات المخزنة في أقراص التخزين كالرسومات، النصوص وغيرها....وكل ملف له اسم وامتداد يعبر عن البرنامج الذي أنشأه.
	- **•** المجلدات: ويرمز لها بالرمز <sup>، ح</sup>صًا وهو عبارة عن مساحة تستعمل لتنظيم التخزين في الأقراص.
	- **االختصار**: وهو عبارة عن ارتباط مع : برنامج، ملف......وهي طريقة سريعة لبدء تشغيل أو فتح : ملف، مجلد.

## **إنشاء مجلد**

إلنشاء مجلد نتبع الخطوات التالية:

.1 نضغط على الزر األيمن للفارة على مساحة فارغة من سطح المكتب.

2. نختار من القائمة التي تظهر لنا على جديد New-nouveau ومن القائمة الفرعية التي تظهر نختار مجلد Folder-dossier.

من إعداد الأساتذة: بلقاضي إيمان و بوخرص وليد.

4

مقياس: إعالم آلي السنة األولى ليسانس لغة و أدب عربي السنة الدراسية 2022-2021

نالحظ تكون مجلد في المكان الذي تم النقر عليه بالزر األيمن للفارة وقد تم تسميته مجلد جديد dossier Nouveau-Folder New وتكون هذه التسمية جاهزة للتغيير فمباشرة نكتب االسم الذي نرغب به لتسمية المجلد ونضغط على مفتاح اإلدخال Enter من لوحة المفاتيح بعد االنتهاء. **تغيير اسم المجلد** 1. نؤشر على المجلد الذي نريد تغير اسمه ثم نضغط بالزر الأيمن للفارة فتظهر قائمة تحتوي مجموعة أوامر. .2 نختار من القائمة التي تظهر لنا أمر إعادة تسمية. Renommer-Rename 3. نغير اسم المجلد، من مجلد جديد New Folder-Nouveau dossier إلى أي اسم تريده ثم نضغط على مفتاح الإدخالEnter من لوحة المفاتيح بعد االنتهاء ملاحظة // لا يمكن إعطاء مجلدين نفس الاسم في نفس المكان (إلا إذا كانا محفو ظين في مكانين مختلفين) . **حذف مجلد :** حذف المجلد يعني إرساله إلى سلة المحذوفات، ولحذف المجلد نتبع الخطوات التالية: .1 نضغط بالزر األيمن للفارة مرة واحدة على المجلد المراد حذفه فتظهر قائمة تحتوي مجموعة أوامر. 2. نختار من القائمة التي تظهر لنا أمر حذف. Delete-supprimer .3 تظهر لنا نافذة يطلب فيها تأكيد الحذف، إذا كنت متأكدا من أمر الحذف نضغط على موافق Oui-OK أما إذا كنت غير متأكد فاضغط على إلغاء. Cancel .4 سيتم حذف الملف ووضعه في سلة المحذوفات. **نسخ مجلد :** ولنسخ المجلد نتبع الخطوات التالية: .1 اضغط بالزر األيمن للفأرة مرة واحدة على المجلد المراد نسخه فتظهر قائمة تحتوي مجموعة أوامر. .2 نختار من القائمة التي تظهر لنا أمر نسخ .copier-Copy .3 نحدد المكان الجديد مثال أيقونة Computer ثم نختار القرص D بأحد طرق فتح األيقونة. 4. اضغط بالزر الأيمن للفأرة فتظهر قائمة تحتوي مجموعة أوامر نختار منها الأمر لصق.Paste-coller **(Panneau de configuration ; Control Pannel) التحكم لوحة** هو برنامج مثبت مع نظام التشغيل ذو واجهة بيانية، يعتبر مركز إعدادات الحاسوب بحيث يسمح للمستخدمين بعرض و ضبط اإلعدادات األساسية، مثل :إضافة وإزالة البرامج، والتحكم في حسابات المستخدمين، التاريخ و الوقت و خصائص العرض و غيرها. لتنفيذ لوحة

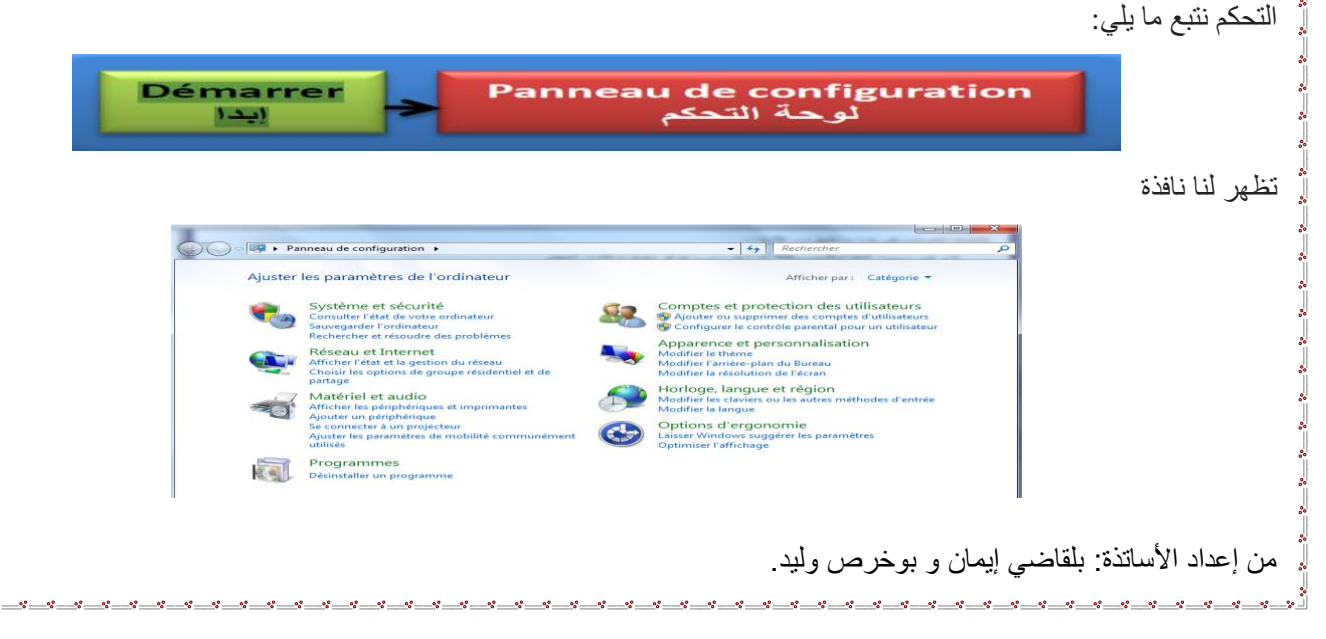

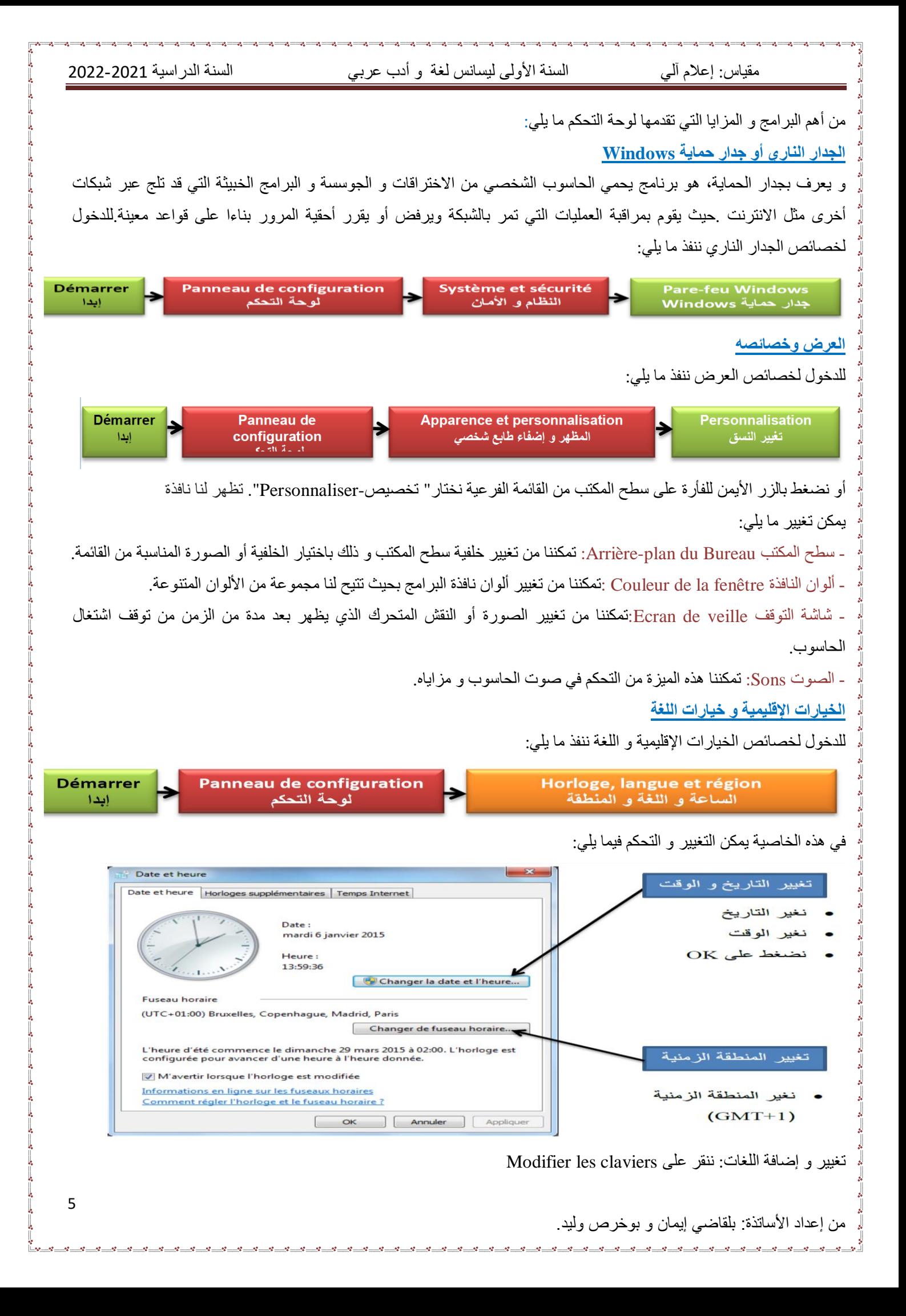

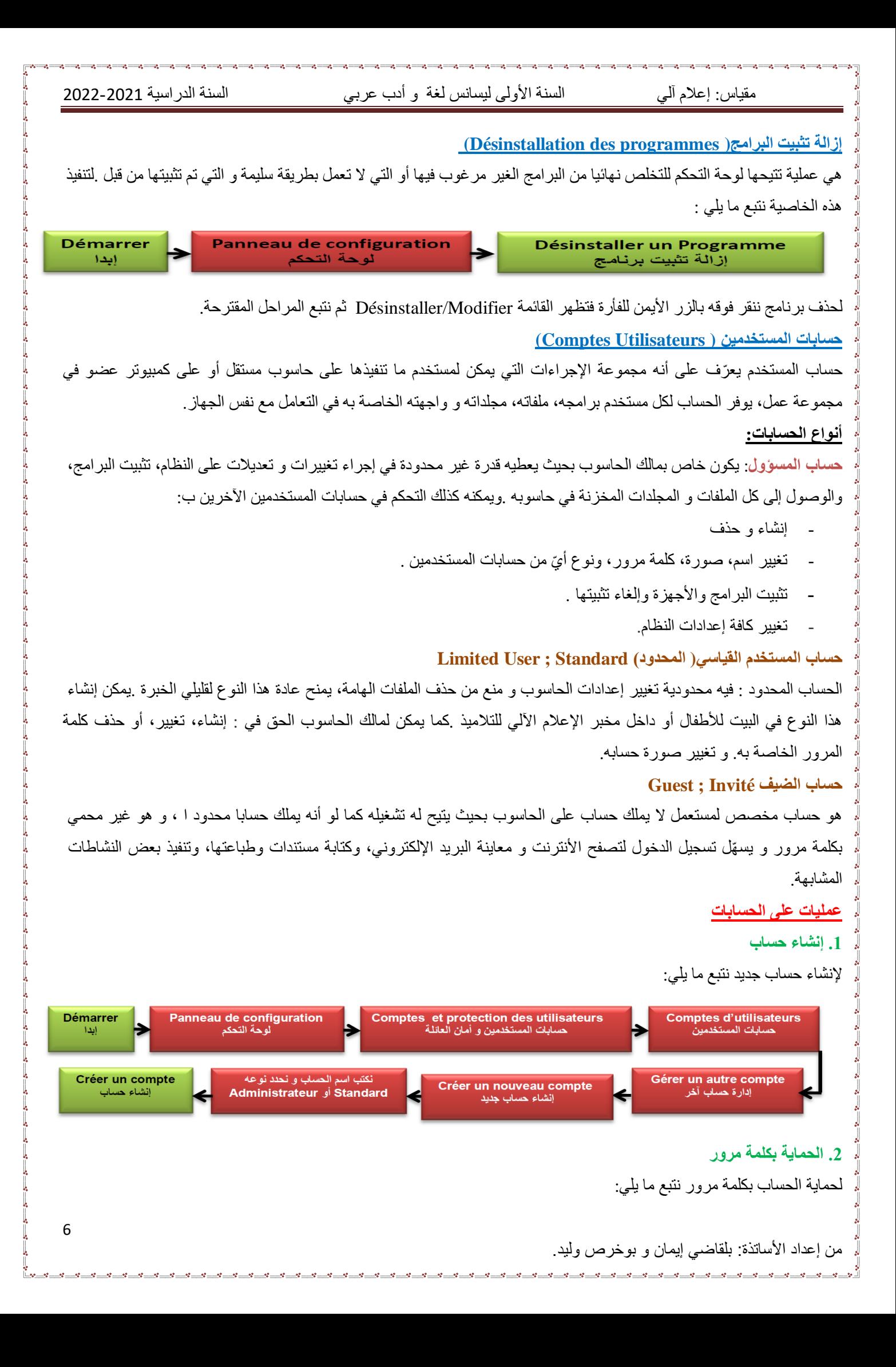

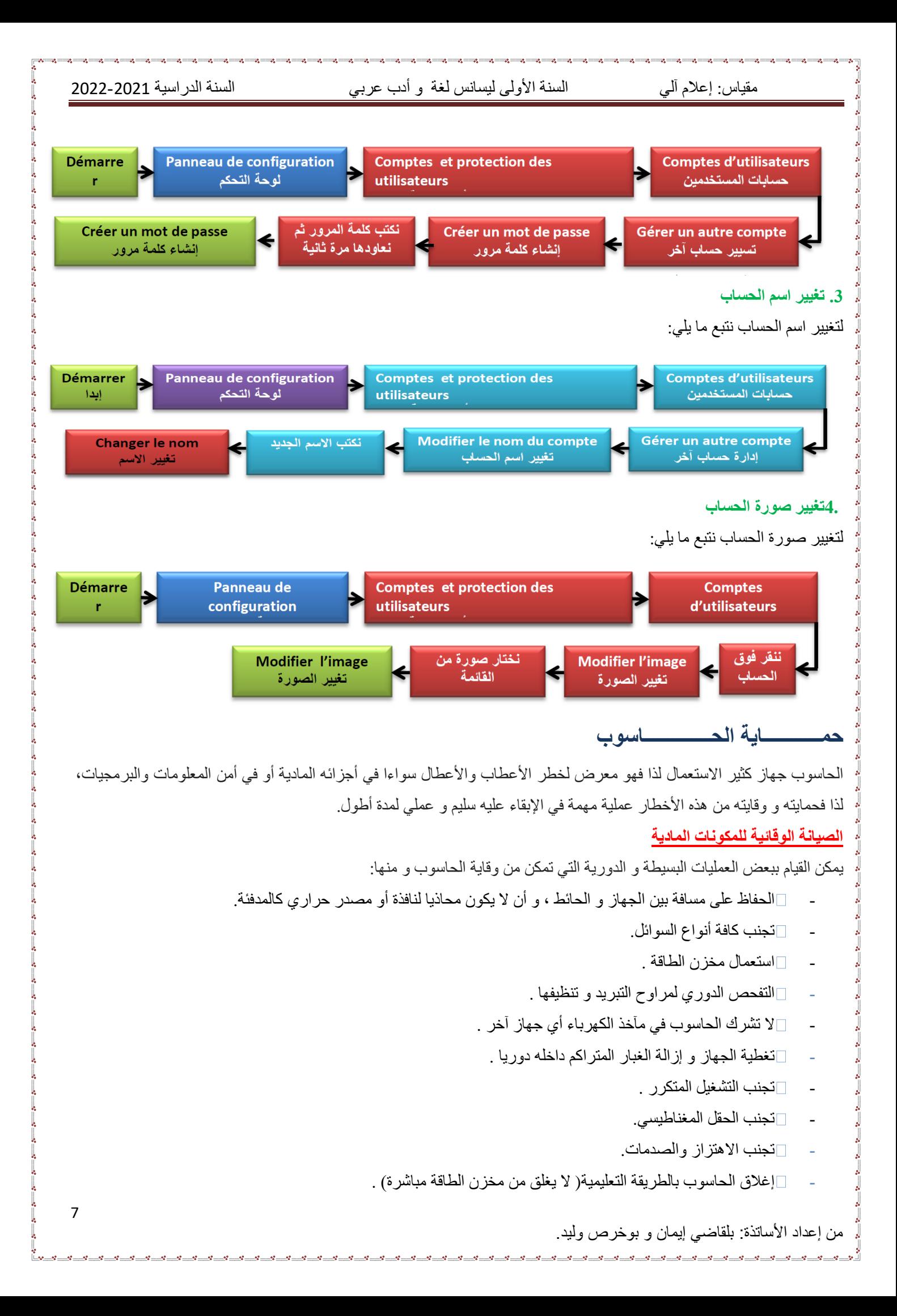

مقياس: إعالم آلي السنة األولى ليسانس لغة و أدب عربي السنة الدراسية 2022-2021

- عدم فصل أو ربط وحدات الحاسوب إال بعد فصل التيار الكهربائي.

## **أمن المعلومات و البرمجيات**

المعلومات و البرمجيات هي األكثر عرضة لمخاطر اإلتالف و القرصنة و االختراقات، و تتم بواسطة برامج خاصة تلج للحاسوب عن طريق االتصال باإلنترنت أو استعمال وحدات تخزين خارجية( ذاكرة وامضة، قرص.)...و من بين هذه البرامج:

**البرامج الخطيرة:** هي البرامج التي تسمح ألشخاص بالدخول عبر شبكة االنترنت إلى حاسوبك بدون إذن بهدف التجسس أو سرقة المعلومات و البيانات أو التخريب حيث تكون لها القدرة على نقل، حذف أو إضافة ملفات أو برامج كما أنه يمكنه إصدار أوامر كالطباعة أو التصوير و إرسال رسائل..

## **االختراق )Hacking)**

اختراق حاسوب يعني الدخول إليه بغض النظر عن الأضرار التي قد يحدثها.عندما يقوم بحذف ملف أو تشغيل آخر أو جلب ملف جديد فهو مخرب بالإنجليزية (Cracker ) .لا يستطيع الهاكر الدخول إلى جهازك إلا مع وجود ملف يسمى: ( trojan ) أو ( patch ).

## **برامج التجسس**

تثبت خلسة على األجهزة للتجسس على المستخدمين أو للسيطرة جزئيا على الحاسوب الشخصي، فهي تهدف إلى التعرف على محتويات الحاسوب .و يمكنها جمع مختلف المعلومات الشخصية، مثل تصفح االنترنت ورصد المواقع التي تمت زيارتها .ويمكن لهذه البرامج أن تسيطر على الحاسوب، وتتحكم فيه وتقوم بعدة مهام، مثل :إضافة برامج، سرقة بيانات وأرقام حسابات، كلمة المرور أو أرقام بطاقات االئتمان.

## **)Le Virus( الفيروسات**

عبارة عن برنامج صمم عمدا من طرف مبرمجين محترفين ليصل إلى الحاسوب بدون معرفة صاحبه بغرض إحداث أضرار بمكونات الحاسوب المادية وحذف، تغيير أو تخريب الملفات و البرامج، مما يؤدي إلى تغيير طريقة عمل الحاسوب ، وفي بعض األحيان يصل الأمر إلى تعطيل الحاسوب كليا.